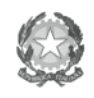

Ministero dell'Istruzione,<br>Ministero dell'Istruzione,<br>Ufficio Scolastico Regionale per l'Emilia-Romagna - Divezione Genevale -

> Ai Dirigenti Scolastici delle Istituzioni Scolastiche Statali di ogni ordine e grado della provincia di Modena

> > **-** Loro Sedi -

## **OGGETTO: Trasmissione della documentazione in fase di determinazione dell'Organico di Diritto riguardante gli alunni disabili per l'anno scolastico 2015/2016**

Con la presente, al fine di determinare l'organico di diritto -posti di sostegno- anno scolastico 2015/2016, si invitano i Dirigenti Scolastici ad attivare le seguenti procedure in base alla scansione temporale di seguito specificata:

 **Da venerdi 6 marzo a lunedi 9 marzo 2015: PROIEZIONI PER L'ANNO SCOLASTICO 2015/2016**

L'operazione denominata "Proiezioni" è un meccanismo che semplicemente ha l'obiettivo di prendere tutti gli alunni con disabilità di una scuola e trasferirli nel prossimo anno scolastico, con la classe aumentata di 1.

Per applicare le proiezioni ad una scuola bisogna seguire questi passi:

- 1. Dal menu principale selezionare Proiezioni
- 2. Dal menu a tendina che compare selezionare la scuola per cui si devono fare le proiezioni
- 3. Con il pulsante **Genera Proiezioni** l'elenco degli alunni del corrente a. s. viene ripresentato con la classe aumentata di uno (chi era in 1 va in 2, chi era in 2 va in 3, ecc)
- 4. Gli alunni che si trovano in una classe che non esiste nel grado di scuola (in 6 per Infanzia, Primaria e Superiore, in 4 per la Media) sono quelli in uscita dalla scuola; su questi alunni si dovrà agire attraverso la voce "Modifica" e indicare se:
	- terminano la carriera scolastica (superiori) è necessario indicare se otterranno un certificato di credito o il diploma;
	- devono essere trasferiti ad altra scuola (cambia scuola: vengono quindi richiesti nell'ordine la provincia, il comune e infine la scuola di destinazione).
	- nel caso di "ripetenza" di un alunno si deve solo modificare la classe di appartenenza (es. riportarlo in classe 5 per la scuola primaria).

Al termine bisogna applicare la singola modifica con il pulsante "Applica**"** che si trova nella riga dello studente.

Ministero dell'Istruzione,<br>dell'Università e della Ricerca Ufficio Scolastico Regionale per l'Emilia-Romagna - Divezione Genevale -

- 5. Gli alunni che si trovano nelle classi intermedie solitamente vanno lasciati nella classe generata. Se un alunno dovesse cambiare classe, lo si può fare anche in un secondo momento.
- 6. Al termine delle modifiche si avrà quindi un elenco di alunni: quelli che rimangono in grigio restano nella scuola, quelli colorati in arancio sono in partenza per una nuova scuola, quelli colorati in nero hanno terminato la carriera scolastica.
- 7. Per terminare le proiezioni è necessario selezionare il bottone in alto a destra (a fianco di Genera Proiezioni e Elimina Proiezioni) **Applica Proiezioni**: dopo qualche secondo viene visualizzato il messaggio: "Proiezioni Applicate Correttamente: verificare le modifiche nell'elenco degli alunni corrente". Solo a questo punto si è creato il nuovo anno scolastico e si potrà vederne l'elenco degli alunni attraverso lo stato attuale.

Si ricorda che:

- Nel prossimo anno scolastico, per le scuole che cambiano codice meccanografico, al momento delle proiezioni verrà visualizzato un messaggio (di colore rosso) che comunicherà che gli alunni verranno trasferiti automaticamente verso la nuova istituzione scolastica. Qualora la scuola di destinazione fosse un'altra, l'operatore dovrà agire manualmente su quegli studenti attraverso la voce "Modifica" e "Cambia scuola", come se si trattasse di un normale trasferimento.
- Nel passaggio di anno l'alunno mantiene i dati inseriti precedentemente, in caso di eventuali variazioni, l'operatore dovrà procedere con le modifiche( nuove diagnosi, cod. ICD10., il totale alunni, sez….)
- Le proiezioni sono memorizzate, quindi è possibile procedere anche in momenti diversi.
- Non è più possibile procedere con le proiezioni qualora si fosse già trasferito "manualmente" un alunno della scuola nel nuovo anno scolastico.
- **Da lunedi 9 marzo a lunedi 16 marzo (ore 13.00): inserimento nuove certificazioni e accettazione alunni provenienti da altre scuole.**

Nel caso di nuove certificazioni è importante:

- **-** inserire con precisione le informazioni di seguito elencate:
	- informazioni anagrafiche: rispettare le consegne date dal portale inserendo i dati nell'ordine corretto (nome e cognome); per quanto riguarda la "data prima certificazione" si deve inserire la data che compare sulla certificazione consegnata

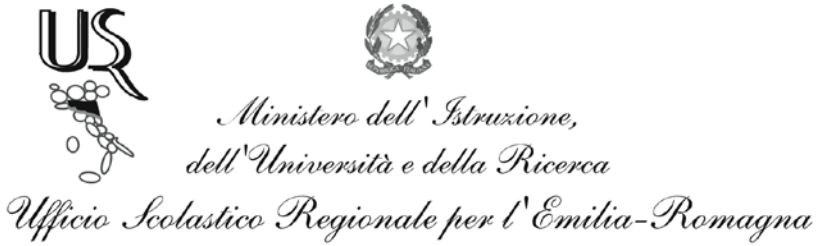

- Divezione Genevale -

in segreteria (a prescindere dal fatto che si tratti di una revisione o una certificazione ex novo)

- informazioni sulla Diagnosi (codice ICD 10)- in presenza di più codici è necessario cliccare su "nuova diagnosi" e aggiungere gli ulteriori elementi;
- $\bullet$  Informazioni sulla classe<sup>[1](#page-2-0)</sup>(numero alunni per classe, sezione scuola dell'infanzia).
- **-** inviare:
	- Copia della "Certificazione per integrazione scolastica" e della "Diagnosi funzionale" solo per gli studenti nuovi iscritti per l'a. s. 2015/2016 e per gli studenti già frequentanti, ma certificati per la prima volta nell'anno in corso.

La documentazione di cui sopra deve essere inviata a questo ufficio solo ed esclusivamente nel caso in cui non si sia ancora provveduto a farlo.

## **Trasferimenti:**

Nel caso si tratti di alunni provenienti da altre scuole è necessario procedere con le operazioni di trasferimento.

Se un alunno certificato frequenta una scuola dell'Emilia Romagna, è già stato inserito nel portale dAbili, quindi non deve essere inserito nuovamente. La scuola, dichiarando di essere in possesso della relativa certificazione, deve solo accettarlo dal trasferimento.

Per l'a. s. 2015/2016, in caso di permanenza/ripetenza nella scuola dell'obbligo di alunni con disabilità, è necessario inviarne comunicazione allo scrivente Ufficio.

## **Precisazioni:**

• Lo **schema relazione tecnica previsionale** redatto dal GLH di Istituto, di solito allegato all'interfaccia dAbili, non verrà richiesto in questa prima fase ma successivamente in occasione dell'adeguamento dell'organico di fatto.

• Per la richiesta ore di sostegno nella scuola primaria si precisa che il posto intero è quantificato in 22 ore, quindi per richiedere un posto intero è necessario inserire 22 e non 24 ore.

• Il trasferimento degli alunni all'interno della **stessa** istituzione scolastica avviene automaticamente, senza dover accettare l'alunno in ingresso (Es. in un Istituto Comprensivo al cambio d'ordine: infanzia-primaria, primaria-1°grado): quando un alunno viene trasferito da un plesso all'altro, la scuola di destinazione si trova l'alunno direttamente nell'elenco alunni in classe 999 sezione Z.

• Il trasferimento di un alunno avviene automaticamente anche nel caso in cui la scuola cambia codice meccanografico. Ad es. se la scuola con codice X l'anno prossimo avrà codice Y, durante la

<span id="page-2-0"></span> $\frac{1}{1}$ "Classe" 3,4,5 (anni), nella casella "Sezione" inserire l'elemento letterale (A,B,C…) o nominativo corrispondente; nel caso di sezioni miste barrare la "Casella Sezione Unica", quindi inserire la sezione relativa agli alunni più piccoli ( es. sez. mista formata da alunni di 4 e 5 anni inserire nella casella "Classe" il n. 4).

Ministero dell'Istruzione,<br>dell'Università e della Ricerca<br>Ufficio Scolastico Regionale per l'Emilia-Romagna - Divezione Generale -

fase delle proiezioni verrà avvisata che gli alunni che rimangono nella scuola in realtà verranno trasferiti nella scuola Y e al termine delle operazioni di proiezione per vedere gli alunni nel nuovo anno scolastico si dovrà accedere al portale con le credenziali della nuova istituzione scolastica a cui appartiene la scuola Y (credenziali che verranno fornite dall'Ufficio Integrazione provinciale).

Per informazioni telefonare allo 059-382907 oppure inviare una mail all'indirizzo [integrazionemo@gmail.com](mailto:integrazionemo@gmail.com)

Per agevolare i contatti tra lo scrivente Ufficio e le Istituzioni Scolastiche si prega di inviare una mail con il nominativo del docente referente degli alunni con disabilità e con il nominativo del personale ATA che si occupa del portale "dAbili".

Si ringrazia per la fattiva collaborazione.

## Il Dirigente Silvia Menabue

 Firma autografa sostituita a mezzo stampa ai sensi dell'art. 3, comma 2 del Decreto Legislativo n. 39/1993.